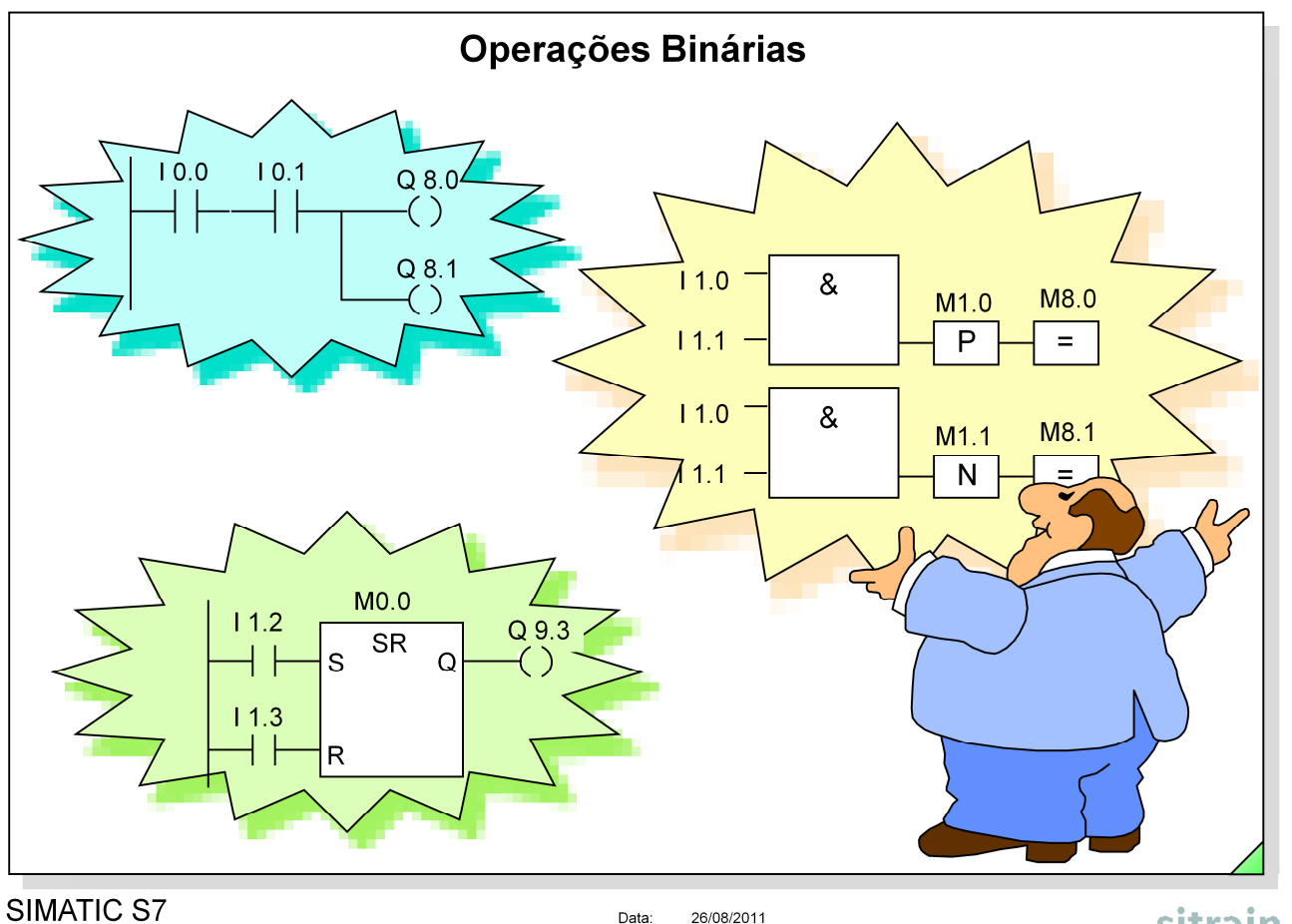

Siemens Engenharia e Service 2002. Todos os direitos reservados.

Data: 26/08/2011<br>Arquivo: S7-Bas-06.1

# sitrain

Página

# Conteúdo

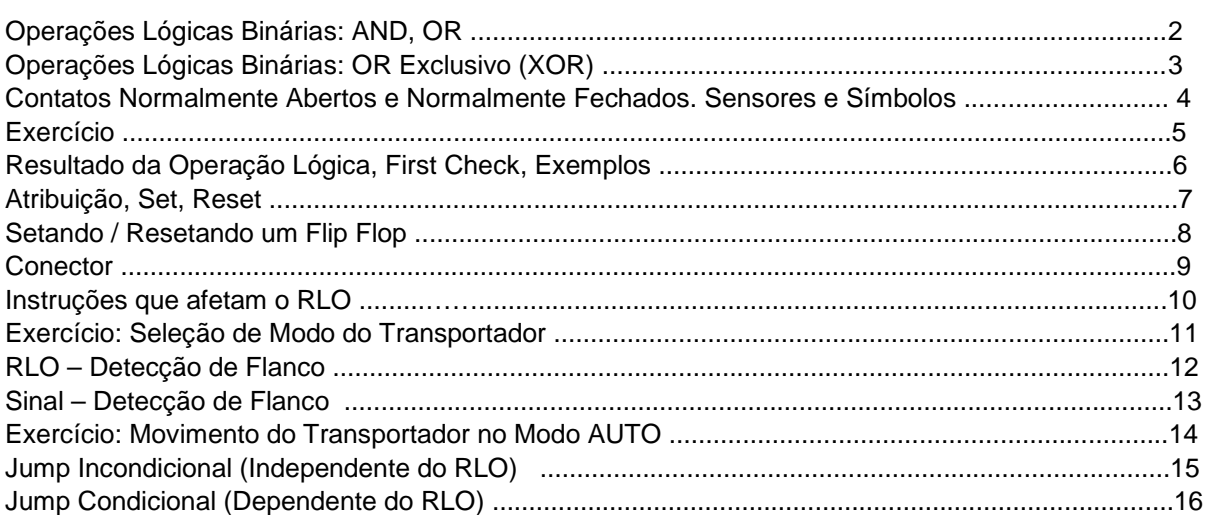

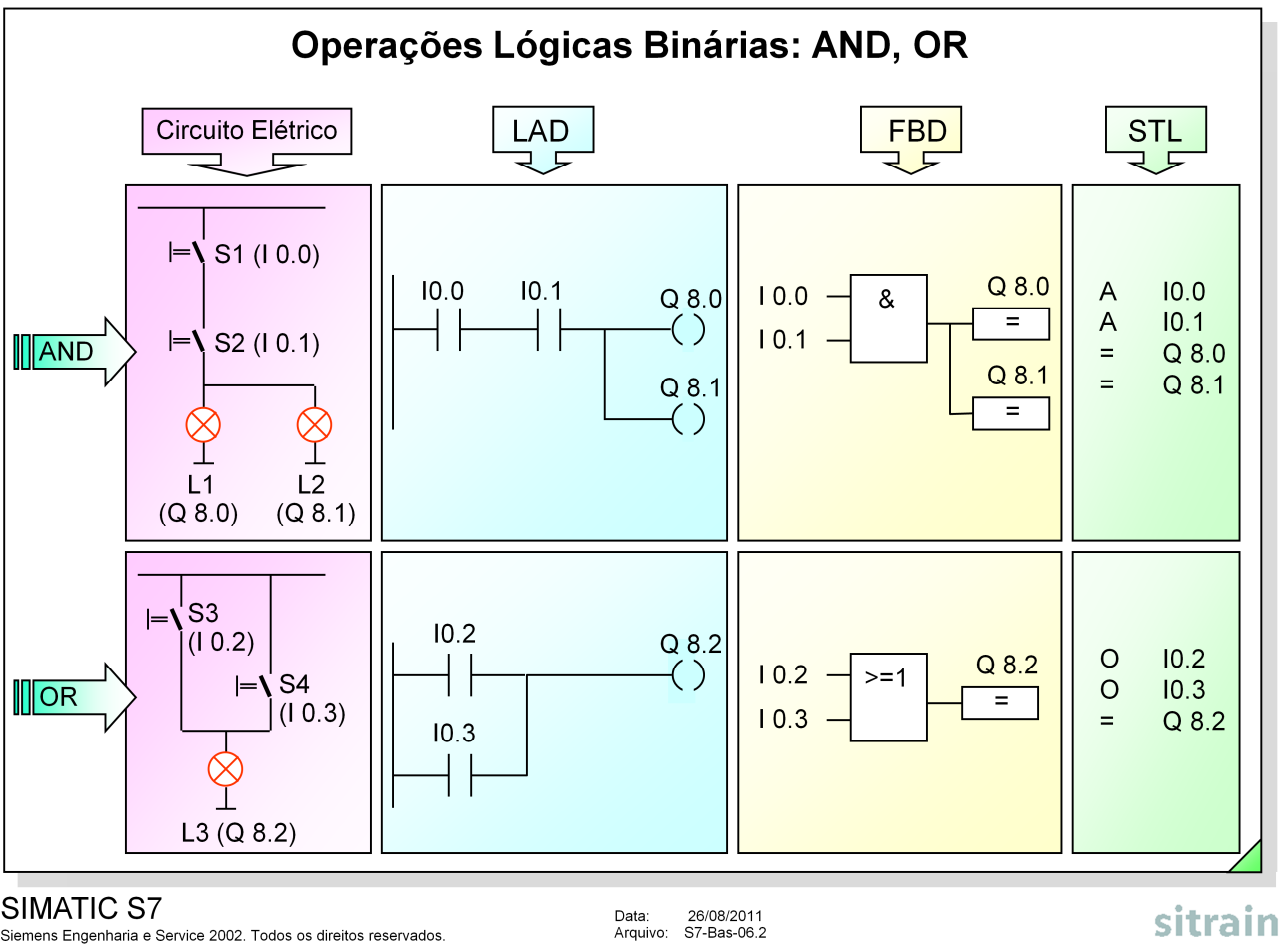

SIMATIC S7

Siemens Engenharia e Service 2002. Todos os direitos reservados.

### **Tabelas Lógicas**

AND

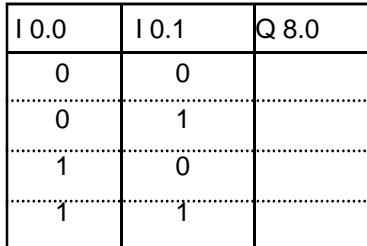

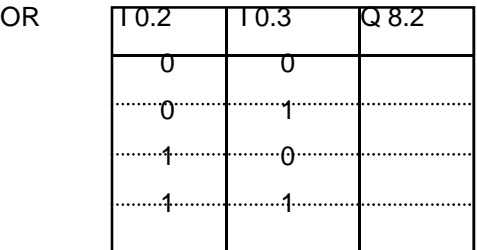

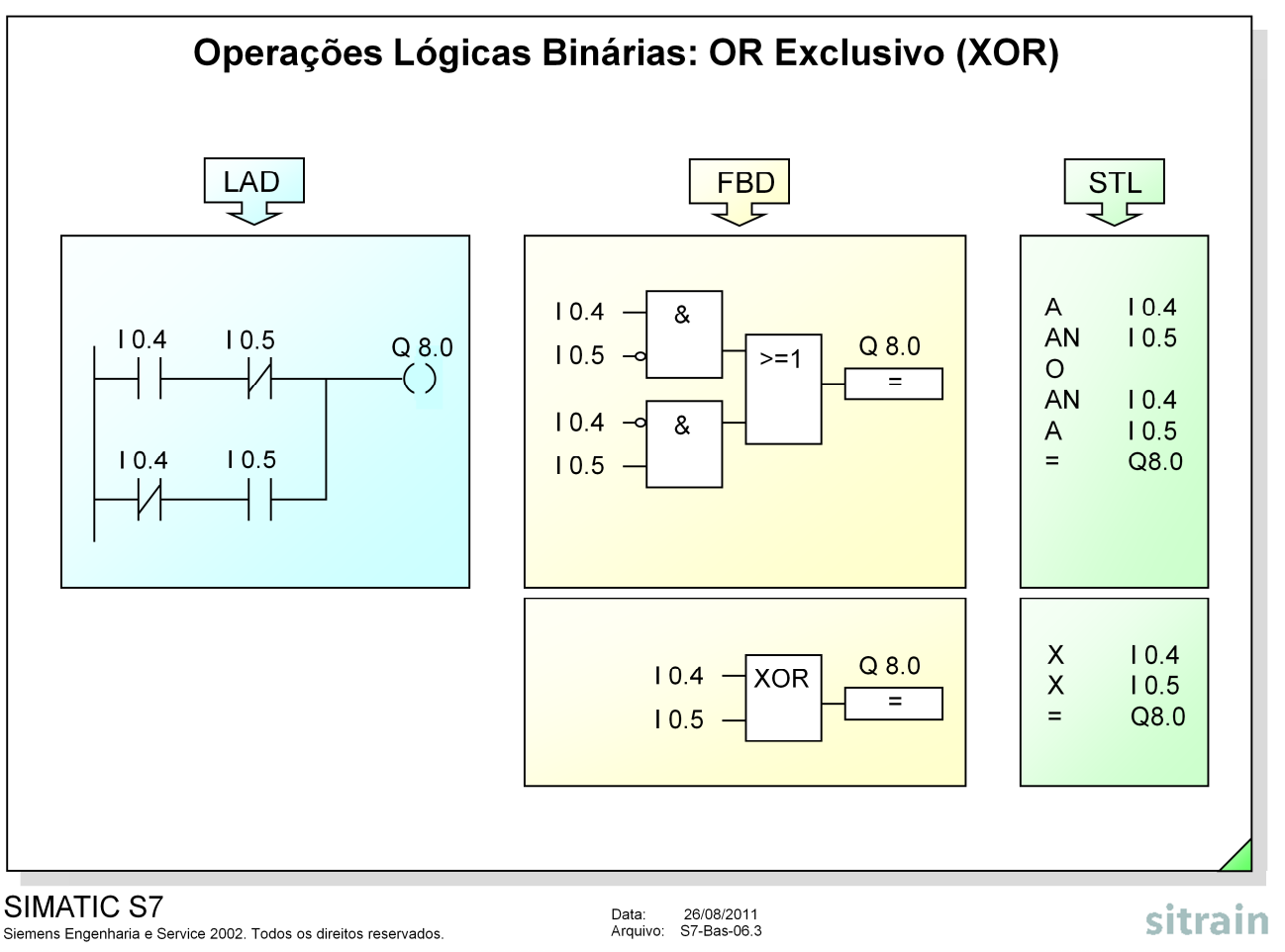

# **Tabela Lógica**

XOR

![](_page_2_Picture_122.jpeg)

**Regra** A regra seguinte é válida para a operação lógica XOR com duas entradas: a saída terá nível lógico "1" quando uma e somente uma das duas entradas estiver ativada. **Atenção!** Essa regra não pode ser generalizada para "uma e apenas uma de n entradas" para a operação lógica XOR com várias entradas!

Se houver uma terceira instrução XOR, o RLO anterior é comparado na instrução XOR seguinte.

![](_page_3_Picture_82.jpeg)

SIMATIC S7 Data: 26/08/2011<br>Arquivo: S7-Bas-06.4 Siemens Engenharia e Service 2002. Todos os direitos reservados.

![](_page_3_Picture_83.jpeg)

![](_page_4_Figure_1.jpeg)

**Exercício** Complete os programas acima ilustrados de forma a obter a seguinte funcionalidade: Quando o interruptor S1 estiver ativado e o interruptor S2 não estiver a luz deverá acender-se (nos três casos).

Nota ! Os termos "Contato NA" e "Contato NF" possuem diferentes significados, dependendo se são utilizados no contexto do hardware do processo ou como símbolos no software.

![](_page_5_Picture_107.jpeg)

![](_page_6_Figure_1.jpeg)

![](_page_6_Picture_113.jpeg)

**Set** Se o RLO= "1", o endereço especificado é setado com nível lógico "1", e assim permanece até que seja feito um reset através de outra instrução.

**Reset** Se o RLO= "1", o endereço especificado é resetado para o nível lógico "0" e assim permanece até que seja feito novamente um set através de outra instrução.

![](_page_7_Figure_1.jpeg)

![](_page_7_Picture_132.jpeg)

![](_page_8_Figure_1.jpeg)

**Conector** Um conector corresponde a um elemento intermediário de atribuição de sinal que armazena o RLO no endereço especificado.

> Quando ligado em série com outros elementos, a instrução "Conector" é inserida da mesma forma que um contato normal.

Um conector nunca deve:

- ser conectado ao início de um ramo (LAD);
- seguir diretamente um ramo;
- ser usado no final de um ramo.

Pode-se programar um conector negado com um elemento "NOT".

![](_page_9_Figure_1.jpeg)

**NOT** A instrução NOT inverte o RLO.

- **CLR** A instrução CLEAR seta o RLO para "0" sem pré-condições (apenas disponível em STL atualmente). A instrução CLR finaliza o RLO, isto é, a próxima instrução é tratada como verificação inicial (first check).
- **SET** A instrução SET seta o RLO para "1" sem pré-condições (apenas disponível em STL atualmente). A instrução SET finaliza o RLO, isto é, a próxima instrução é tratada como verificação inicial (first check).

![](_page_10_Figure_1.jpeg)

**Objetivo** Programar a seleção de modo de operação do transportador no FC 15 e integrar o estado de modo MANUAL (Q 8.2 ou Q 4.2) como intertravamento no bloco FC 16.

### **Função de seleção de modo no FC 15:**

- O sistema (LED Q 4.1) é acionado através da chave não-retentiva I 0.0, e desligado pela chave não-retentiva I 0.1.
- O modo MANUAL (LED Q 4.2) e o modo AUTO (LED Q 4.3) pode ser préselecionado através da chave I 0.4 como segue:
	- I 0.4 desligada (= '0'): MANUAL selecionado;
	- I 0.4 ligada  $(= '1')$ : AUTO selecionado.
- O modo de operação pré-selecionado pela chave I 0.4 é aceito (ou ligado) através da chave não-retentiva I 0.5.
- Os modos de operação são desligados quando a pré-seleção de modo é alterada (I 0.4) ou quando o sistema é desligado (Q 4.1 = ´0´).

### **Integrando o modo MANUAL (Q 4.2):**

- O "Jog de Motor do Transportador" programado no FC 16 deve ser apenas possível quando o modo MANUAL é acionado. Programe o intertravamento relevante no FC 16.
- **O Que Fazer** Insira o novo bloco FC 15 no "Programa\_1" e programe-o de acordo com o especificado.
	- Programe a chamada do bloco FC 15 no OB 1.
	- Programe o intertravamento relevante no FC 16.
	- Transfira todos os blocos para a CPU e teste o programa.

**Nota de Solução** O acionamento / desligamento do sistema e os modos de operação são feitos com chaves não-retentivas. A forma mais simples de implementar as funções é através da utilização de memórias.

![](_page_11_Picture_63.jpeg)

**Flanco do RLO** Um "Flanco do RLO" acontece quando o resultado lógico de uma operação muda.

**Flanco Positivo** Quando o RLO muda de "0" para "1", a instrução de detecção de flanco "FP" resulta no estado de sinal "1" (por ex. na M 8.0) durante um ciclo.

Para permitir que o sistema detecte a mudança de flanco, o RLO deve também ser salvo num bit de memória FP, ou bit de dados (por ex. M 1.0)

**Flanco Negativo** Quando o RLO muda de "1" para "0", a instrução de detecção de flanco "FN" resulta no estado de sinal "1" (por ex. M 8.1) durante um ciclo.

Para permitir que o sistema detecte a mudança de flanco, o RLO deve também ser salvo num bit de memória FN, ou bit de dados (por ex. M 1.1).

![](_page_12_Figure_1.jpeg)

![](_page_12_Picture_150.jpeg)

**Exemplo** A entrada I 1.0 funciona como uma entrada estática de habilitação. A entrada I 1.1 é monitorada dinamicamente e cada mudança de sinal é detectada.

**Flanco Positivo** Quando o estado do sinal I 1.1 passa de "0" para "1", a instrução de verificação "POS" resulta no estado lógico "1" na saída Q durante um ciclo, desde que I 1.0 tenha estado lógico "1" (como no exemplo acima ilustrado). Para permitir que o sistema detecte a mudança de flanco, o estado de I 1.1 deve também ser salvo num M\_BIT (bit de memória ou bit de dados – por exemplo M 1.0).

**Flanco Negativo** Quando o estado de sinal I 1.1 passa de "1" para "0", a instrução de verificação "NEG" resulta no estado lógico "1" na saída Q durante um ciclo, desde que I 1.0 tenha estado lógico "1" (como no exemplo acima ilustrado). Para permitir que o sistema detecte a mudança de flanco, o estado de I 1.1 deve também ser salvo num M\_BIT (bit de memória ou bit de dados – por exemplo M 1.1).

![](_page_13_Figure_1.jpeg)

"Bit memory do movimento do transportador DIREITA MANUAL" M 16.2  $\rightarrow$  >=1 | Q 5.5 "Bit memory do movimento do transportador DIREITA AUTO"

![](_page_13_Figure_3.jpeg)

![](_page_14_Figure_1.jpeg)

**Instrução de Salto** Em LAD/FBD, o label é introduzido como um identificador acima do símbolo da saída, ou de atribuição. Em STL ele aparece depois da instrução de salto. O label pode ter até quatro caracteres, sendo que o primeiro deve ser uma letra ou o caractere ".". O label marca o ponto onde a execução do programa deve continuar. Nenhuma instrução ou segmento entre a instrução de salto e o label é executada. Os saltos tanto podem ser feitos para a frente como para trás. A instrução de salto e o destino do salto têm de estar programados no mesmo bloco (comprimento máx. do salto = 64Kbyte). O destino do salto só pode existir uma vez no bloco. As instruções de salto podem ser utilizadas nos FBs, FCs e OBs. **Inserindo** Em LAD e FBD utiliza-se a seguinte seqüência de menus para inserir um label:<br> **um Label** Program Elements -> Logic Control / Jump -> Label. Program Elements -> Logic Control / Jump -> Label. Em STL, o label é introduzido do lado esquerdo da instrução na qual o programa deve continuar. **JU** Uma instrução de salto incondicional faz com que o programa salte para o label

mencionado **independentemente do RLO**.

![](_page_15_Figure_1.jpeg)

**JCN** O salto condicional "JCN" só é executado se o RLO for "0". Se o RLO for "1", o salto não é executado e a execução do programa continua na instrução seguinte.

**Nota** Em STL existem outras instruções de salto, que não são discutidas neste curso.